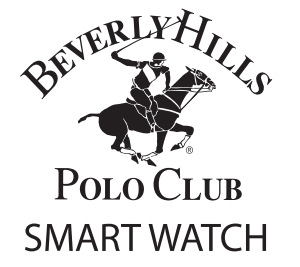

# **INSTRUCTION MANUAL**

## ANDROID & IOS COMPATIBLE

### BHPC Smart Watch Configuration:

- LED: Bright LED backlight screen
- . Power/HOME key: hold down to power device on or off.
- Press once to return to the home interface and to activate LED backlight
- Microphone
- . Micro USB plug: for charging your device using the included micro USB cable. · Speaker

#### **SMART WATCH SPECIFICATIONS:**

CPU MTK2502D Memory: RAM 32Mb+ ROM 32Mb Capacitive touch screen 1.54" 240 X 240 pixel Bluetooth version 4.0 Function: RT Call, BT SMS Anti-lost, Alarm, Pedometer, Sleep monitor, Sedentary reminder. Information notification Battery: Lithium-ion 3.7V 280 mAh Touch screen: Each function will be displayed on capacitive touch screen.

Power on/off: Press and hold button on side for 5-10 seconds

INTERCHANGEABLE STRAP **CHARGING CABLE INSIDE** 

Please charge your smart watch fully before first use.

#### **CONNECTING TO BLUETOOTH:**

Firstly enable bluetooth on your watch.go to setting>BT setting>power on watch bluetooth.

To enable Bluetooth on your phone, go to settings>menu>Bluetooth-switch on. Once Bluetooth has been switched on, you should see your smart watch in vour devices list. It will show as BHPC Select device name to connect. Once vour phone has been paired successfully you will see a blue Bluetooth symbol appear on your smart watch to let you know that you are connected.

In order to sync your smart watch to your phone you will need to download the "Fundo Wear" application from the App store or the Google play store.

Once the application has been download you will need to register/create a login. In the top left corner choose from the drop down column, the register option. You will need to follow the prompts to create your login and password

Select the green "+" icon on the home screen, then select "Bluetooth Connection" to connect your watch to the App After your watch has been connected to the Fundo App you can edit the name of the watch.

Once you have connected your smart watch to the App via Bluetooth choose from the top left corner drop down column, sync data.

When smart watch is connected to your phone you can use your watch as a remote to control your music

Choose this icon to see your most recent incoming notifications

Set an alarm to remind you to daily tasks

This feature shows all call made on your phone. Incoming Coutgoing Missed calls

Search and pair with other Bluetooth enabled devices.

Keep count with this number tracking feature

When smart watch is fully connected with phone, the contacts stored in vour phone with synced and visible on your smart watch

When smart watch is fully connected to your phone, you can access t dial pad to make phone calls from your smart watch.

Use your smart watch's built in calculator for quick calculations.

Built-in stop watch, that includes lap timer functionality

 $\bigcirc$  Monitor the quality of your sleep

When smart watch is fully connected to your phone, your messages wi  $\bigcirc$  sync and appear on your smart watch

If connected to an iOS powered phone, you can access Voice and Voice functions by selecting this icon.

This feature includes:

1. BT Settings: Set Bluetooth Power On/Off and set Bluetooth visibility On/Off . Clock Type: Choose between a digital or analog clock style. **TIME SYNC:** If turned on it will automatically sync with your phone's time. DATE: set date (When time sync is off) TIME FORMAT: Select between 12hr or 24 hr (when Tin

. Sound: Choose your ringtone, alert types and notification tones l. Volume: Increase/decrease for multimedia, ringtone, and notification soun Display: Make adjustments to your main menu, adjust brightness and screen time-out time

6. International: Auto sync allows you to sync your preferred language you are using on your phone to your smart watch.

7 Motion Turn the motion sensitive sensors on/off

B. Reset: Erase all data from your smart watch

9. About: Information on your smart watch

Turn this notification on/off to remind you to drink 2.5L of water per day

If you have moved out of range from your phone your smart watch will sound a notification to alert you.

 $\blacktriangleright$  Keeps track of the steps you take throughout the day

Remind vourself to stay active by setting a timer to go off to let you know it is time to move around

Use your smart watch's built-in calendar. You can see today's date, and by tapping the small icon on the bottom you will see the entire month

Take photos hands free by using your smart watch as a camera remote.

This equipment has been tested and found to comply with the limits for a Class B digital device, pursuant to part 15 of the FCC Rules. These limits are designed to provide reasonable protection against harmful interference in a residential installation. This equipment generates, uses and can radiate radio frequence energy and, if not installed and used in accordance with the instructions, may cause harmful interference radio communications. However, there is no quarantee that interference will not occur in a particular installation. If this equipment does cause harmful interference to radio or television reception, which can be determined by turning the equipment off and on, the user is encouraged to try to correct the interference one or more of the following measures:

· Reorient or relocate the receiving antenna.

. Increase the separation between the equipment and receiver.

Connect the equipment into an outlet on a circuit different from that to which the receiver is connected Consult the dealer or an experienced radio/TV technician for help.

Caution: Any changes or modifications to this device not explicitly approved by manufacturer could void vour authority to operate this equipment. This device complies with part 15 of the ECC Rules. Operation is subject to the following two conditions: (1) This device may not cause harmful interference, and (2) the device must accept any interference received, including interference that may cause undesired operation This equipment complies with ECC RF radiation exposure limits set forth for an uncontrolled environment This device and its antenna must not be located or operating in conjunction with any other antenna transmitter.

**FCC ID 2AN3D2502** 

For watch and warranty information please visit www.classictime.com